# **How to Claim Commencement Tickets**

1. If you have received an email stating that you are eligible to claim Fall 2023 Commencement Tickets, you can click on the link in the email to claim tickets. Or you could also go to: tickets.coastal.edu and click on the Commencement Tickets image.

## **EXAMPLE OF EMAIL:**

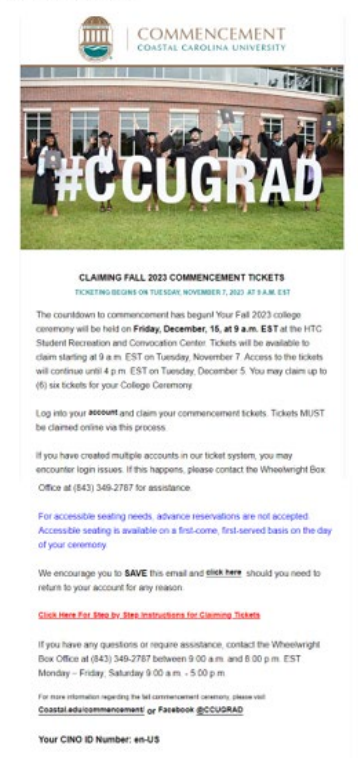

Claim Tickets

8 Spadani Park Ci<br>Conviau, SC 2952 **IENCES CE** 

TICKETS.COASTAL.EDU webpage:

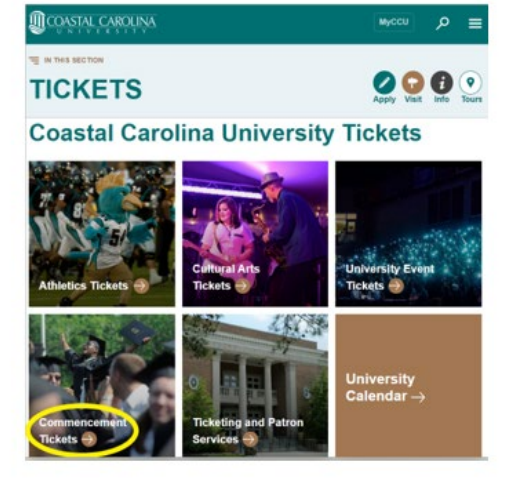

## 2. Sign into your account:

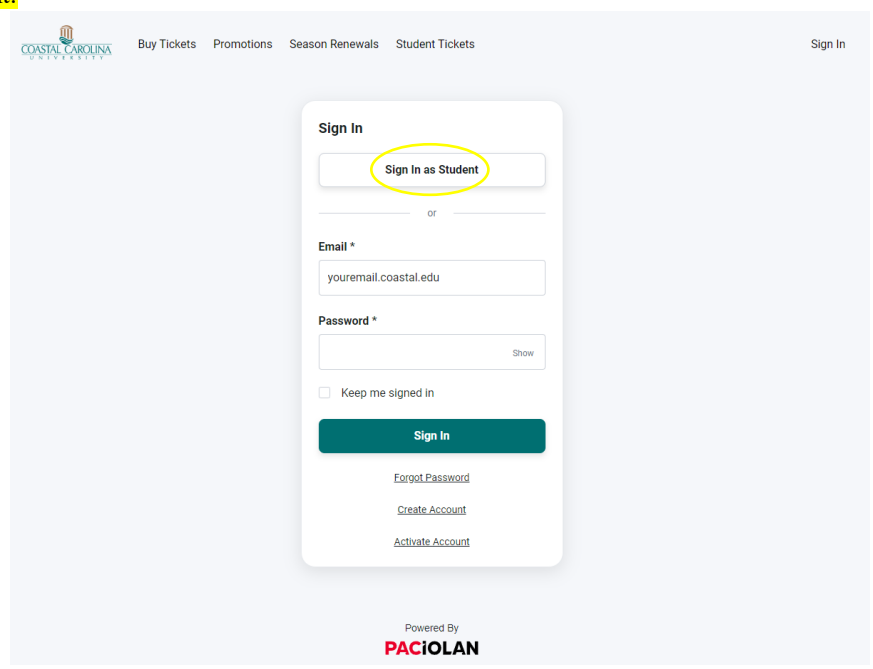

# 3. Review personal information and click "Commencement" tab on the top of the page:

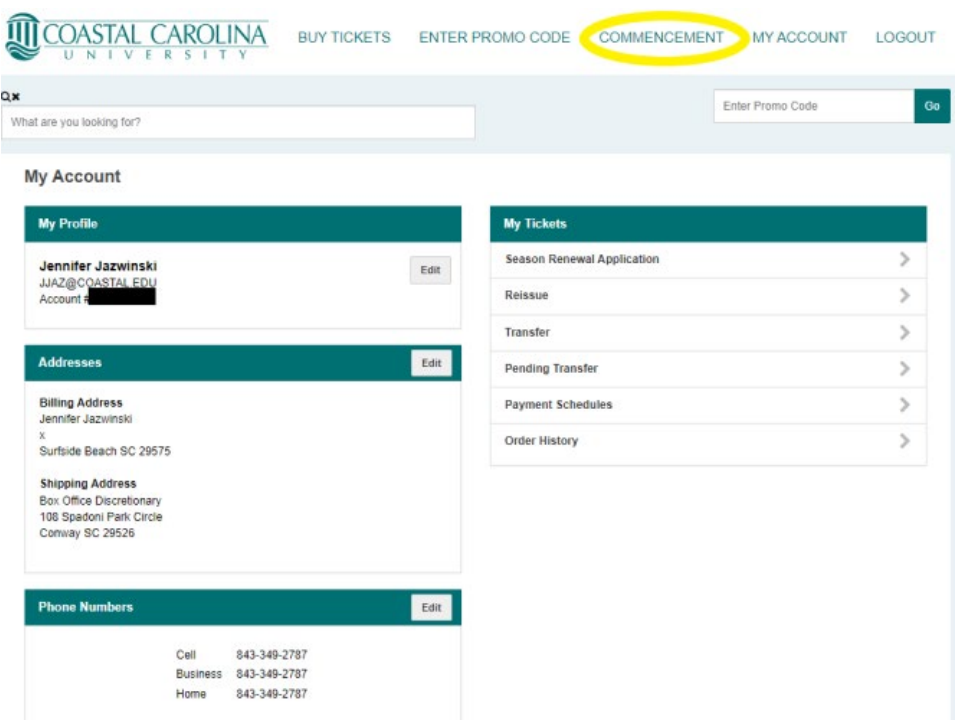

4. Under the "Upcoming Events" tab, your eligible ceremony should be listed, click on that link:

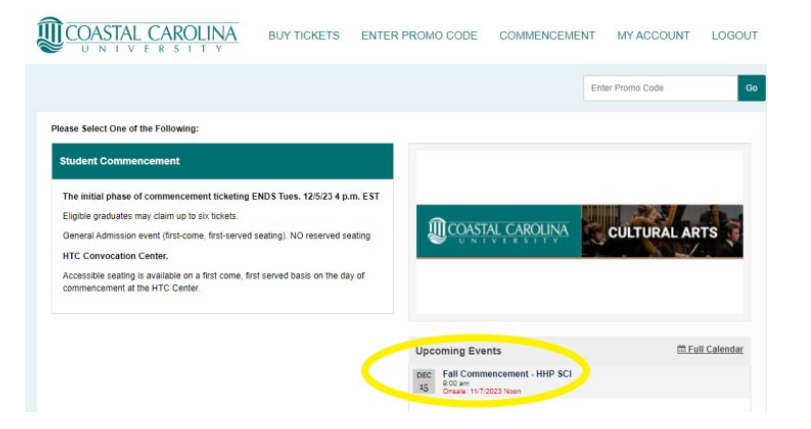

# 5. Click on "Find Tickets":

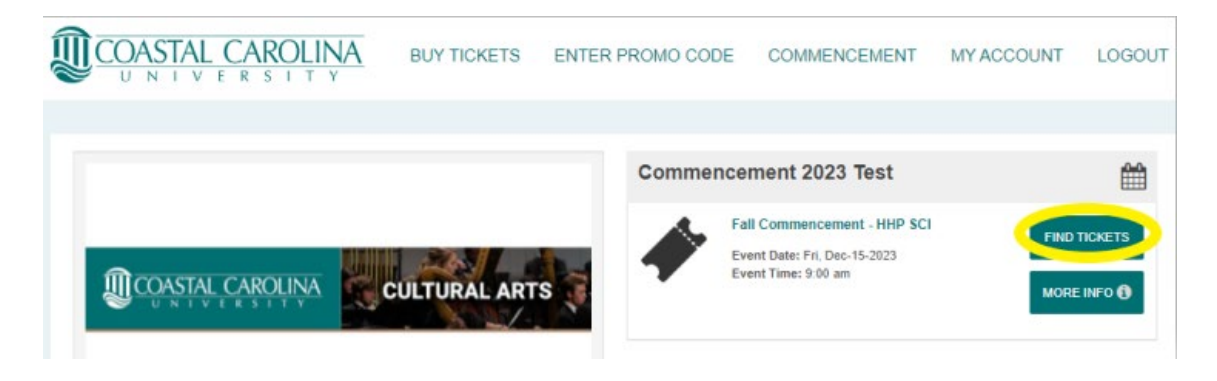

# 6. Each graduate may claim up to  $\text{SIX}$  (6) tickets for guests:

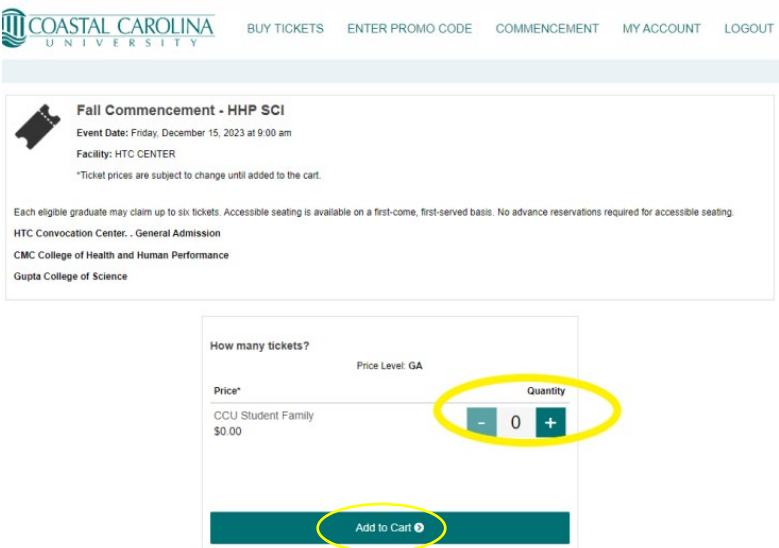

7. Review cart and select checkout, tickets will be emailed to your CCU email address as downloadable PDF's. Each PDF has a unique barcode and cannot be scanned more than once at the eligible ceremony:

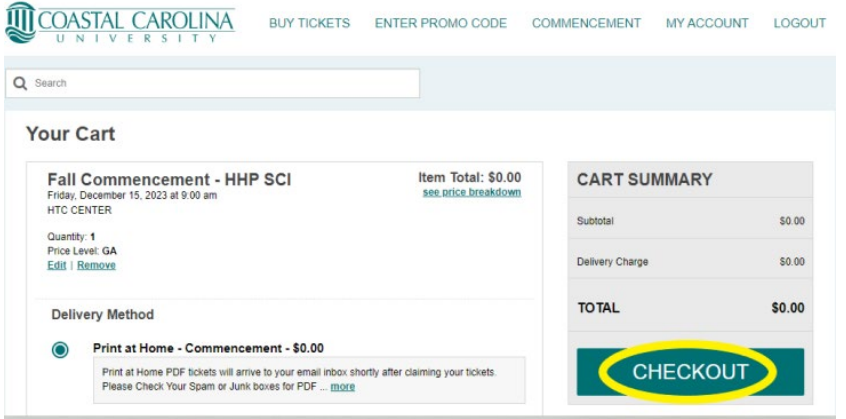

8. You must select "Place Your Order" in order for ticket order to go through:

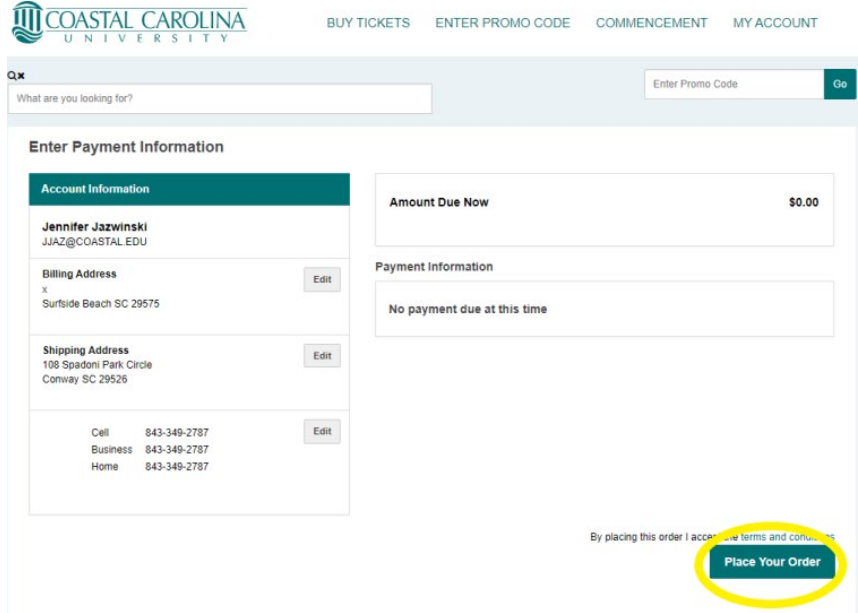

# 9. You will receive an order confirmation after placing order:

**Confirmation Email E** 

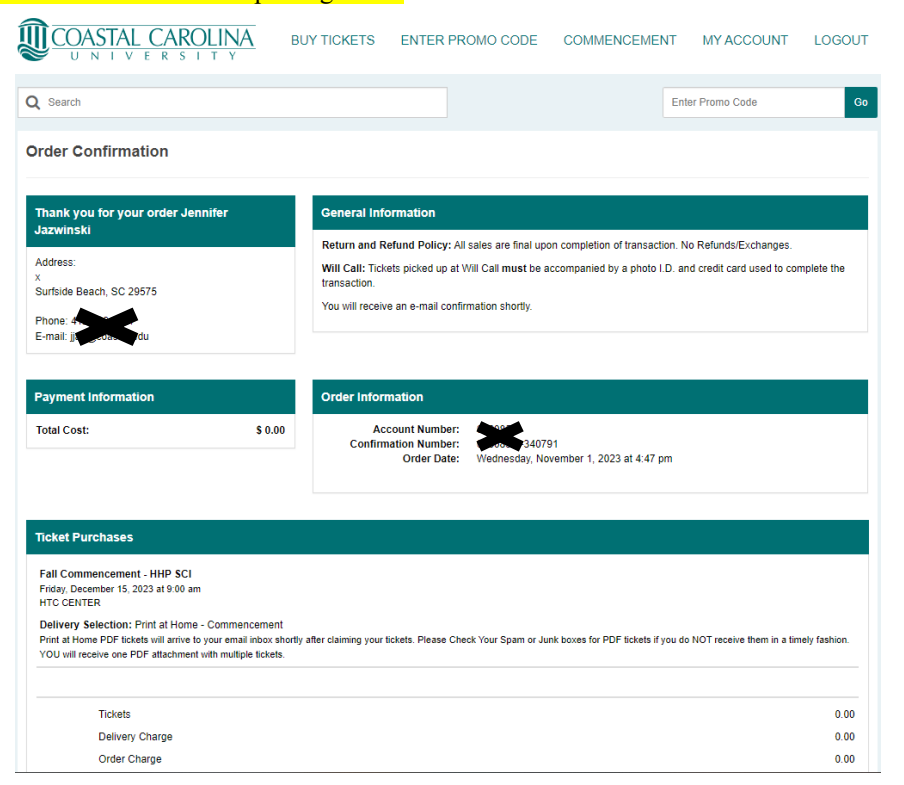

10. Check your CCU email for two separate emails. One email is a confirmation email and the other email has a link that you can click to download your tickets (check spam/junk folder if not seen in inbox):

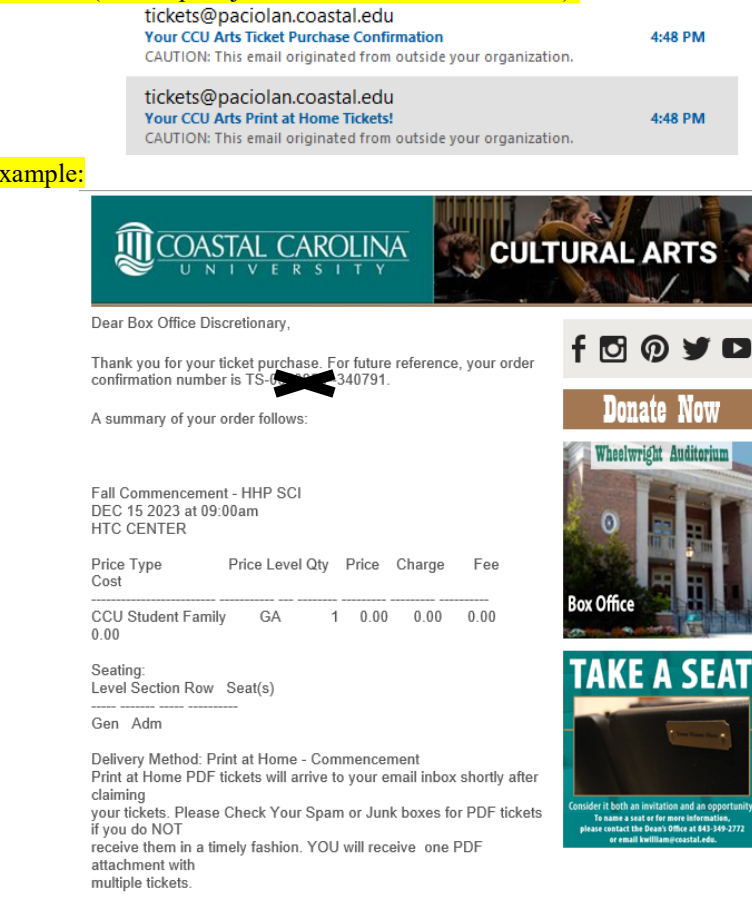

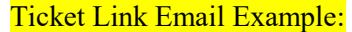

Dear Box Office Discretionary,

Your Coastal Carolina University event tickets are ready to be downloaded! Please click the below link(s) to view and download your tickets. Please note that WE RECOMMEND DOWNLOADING, PRINTING, AND DISTRIBUTING YOUR PRINT AT HOME TICKETS PRIOR TO ARRIVING AT THE EVENT.

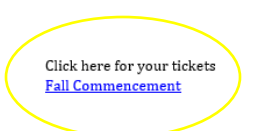

Please print your tickets on a standard 8 « x 11 sheet of paper (white paper is recommended) and bring them to the event. Each ticket is individually bar-coded and required for admission.

**Click on Download PDF:** 

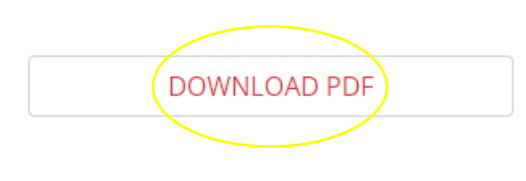

Powered by

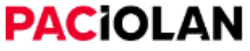

Ticket Example (print your tickets and distribute to guests prior to the ceremony):

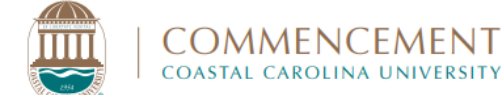

FRIDAY, DEC. 15, 2023 . HTC CENTER 8 A.M. - DOORS OPEN • 9 A.M. - COLLEGE CEREMONY BEGINS

Honoring graduates of the Conway Medical Center College of Health and Human Performance, Gupta College of Science, and HTC Honors College.

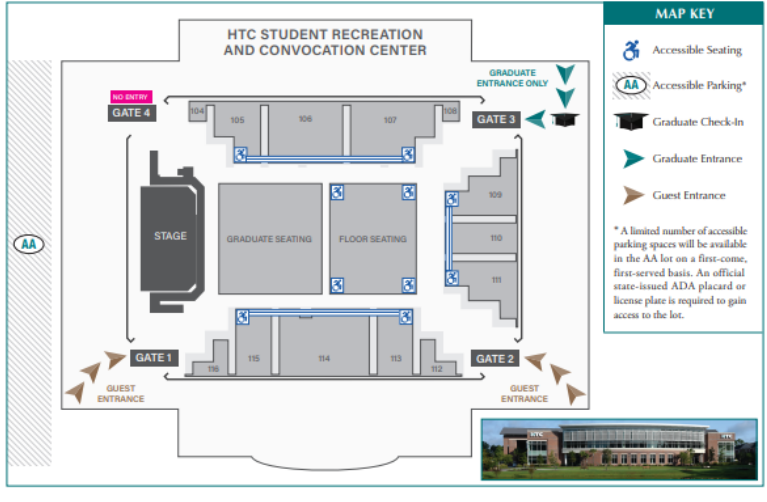

#### **Parking and Shuttles**

Parking is complimentary, and no permits are needed. Follow the directional A montgo commencement general parking areas. Continuous, complimentary<br>signs to the commencement general parking areas. Continuous, complimentary<br>ADA-accessible shuttle service to and from the general parking areas will be ADA-accessible golf cart shuttles will be available to assist guests needing to get closer to the entrances to the HTC Center.

## **Entry and Clear Bag Policy**

Guests are to enter at either Gate 1 or Gate 2. Please note that guests who arrive earlier than 8 a.m. will wait outside of the HTC Center (seating is not available outside during this time). To ensure a safe environment for everyone. re-entry will not be allowed.

CCU enforces a clear bag policy at commencement. tion, visit GoCCUspe

### THIS IS YOUR TICKET

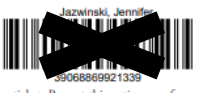

This is your ticket. Present this entire page for scanning at the<br>event. The barcode only allows **one entry per scan**. Unauthorized<br>duplication or sale of this ticket may prevent your admittance to the event. Late seating policy: Latecomers will be seated at event staff's discretion

For detailed information regarding commencement, please visit<br>COAStal.edu/COMMENCEMENT/fall